**God Mode Installer Crack Free Download X64 [Updated] 2022**

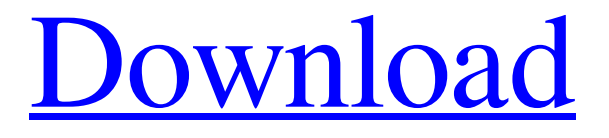

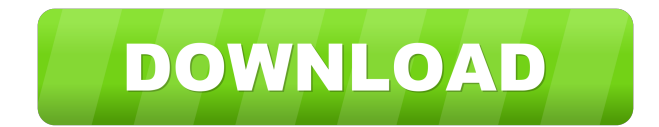

### **God Mode Installer Crack With License Code Download X64**

The God Mode Installer Cracked Accounts is a free utility that enables you to activate Windows' God mode and customize its settings. This tool also offers you the possibility to optimize Windows' Performance and make it run faster. Thank You By registering you become a member of the CBS Interactive family of sites and you have read and agree to the Terms of Use, Privacy Policy and Video Services Policy. You agree to receive updates, alerts and promotions from CBS and that CBS may share information about you with our marketing partners so that they may contact you by email or otherwise about their products or services. You will also receive a complimentary subscription to the ZDNet's Tech Update Today and ZDNet Announcement newsletters. You may unsubscribe from these newsletters at any time.Q: Voxeo SDK 5.1.1: How to convert native WAV file to ByteArrayAudioTrack? I am currently trying to convert a native WAV file to byte array for using it inside a native C++ application, i use the SDK 5.1.1 and I have tried to find something on the internet, but not found anything on that. Does someone know something on this? A: The documentation of the "Api.SDK.VX 1 1.Utils.BytesToAudioTrack" states: Convert a byte array into an audio track. If this was not clear enough for you, here's a little more of

the explanation: If you have a WAV file containing raw audio data, you first need to convert it to a ByteArrayAudioTrack, using a WaveFileReader. Once you have a ByteArrayAudioTrack you can then convert it to a native track using the function you posted, and pass the ByteArrayAudioTrack to the native C++ application. - 1 1 8 R e a r r a n g e  $(2 * x - x + x) * (-2 * x * * 2 - 3 * x + 3 * x) + (0 - 3 + 0) *$ 

#### **God Mode Installer Crack +**

In some of Windows command console (Cmd.exe) notations, this is a short cut key for Go to Desktop. Command: cd "go to desktop"Enter: cd /d "go to desktop" Click Start and then click Run. In the Open box, type cmd.exe, and then click OK. A window opens. In the window, type cd c:\tools, and then press ENTER. A window opens. In the window, type dir. Type an asterisk (\*), and then press ENTER. A window opens. In the window, type god. Type an asterisk (\*), and then press ENTER. A window opens. In the window, type reset. Type an asterisk (\*), and then press ENTER. A window opens. Click OK. Click Exit. Click Yes. After the steps above are completed, you can launch Windows' Control Panel by going to Start and then clicking Control Panel in the left pane of the Start menu. Best office suites 2017 Best software for photographers Top video editing tools Best image software Best multimedia software

Apprentice Graphics Posted on August 18, 2017 Apprentice Graphics is one of the leading online shopping site in the world. You can buy online appliances and computer accessories at a reasonable price. They have an easy to use interface which allows their customers to place an order, pay and track it at the same page. Apart from the appliances and computer accessories, they also provide credit cards for online payment and financing services. You can check out the offer section of the site to find out more about their finance and credit card services. Getting started with this site is very easy. Just navigate to the website and add the product you are interested in to the shopping cart. Once the payment is made, your order will be shipped directly to your address. Once you receive the products, you can download them from their website. You can create your own online account which can be used to access your account, add additional products to your cart and check out using a single username and password. This site is a good alternative to the Amazon because it does not offer delivery. Instead, they allow you to collect the items you purchased from their warehouse. Do take the time to explore the entire site, you may find other accessories and gadgets that you can buy 1a22cd4221

# **God Mode Installer Crack+ Free [Win/Mac]**

The God Mode Installer is a clean Windows 7 installation tool that upgrades your operating system to Windows 7 from Windows 8 with its System Repair, Reinstallation, and God Mode features activated, and fully cleans your PC, including registry, cache, and fixes any issues that might have been detected during the upgrade process. Comodo Antivirus - 30 day free trial. Comodo Antivirus is an anti-malware solution that protects against common viruses, worms, Trojans, and other malware threats in real-time. Comodo is an award-winning anti-malware solution that delivers a highly effective and easy-to-use defense against web threats, malware, rootkits, spyware, vulnerabilities, worms, Trojans, and more. As an award-winning product, Comodo Antivirus delivers outstanding protection against malware, viruses, rootkits, Trojans, and vulnerabilities. Comodo's unique feature-set, exceptional security, and userfriendly interface allows it to be the number one choice for computer users who want to protect their computers from viruses, malware, and other threats. Download Comodo Antivirus License Key For Android Comodo Antivirus License Key is the best way to get your copy of Comodo Antivirus on your android. If you are using Comodo for your android. Get Comodo license key for free. When you get Comodo antivirus license key, you can easily get and install Comodo on your android phone. Comodo antivirus license key will help you to protect your android phone from viruses, malware, malwares, Trojan horses and much more. Download Comodo license key and install Comodo antivirus on your phone. If you want to download comodo antivirus for free, and want to install Comodo on your android phone, Comodo license key is the only way to do it. You can download Comodo license key using our website. EaseUS Data Recovery Pro - 20 day free trial. EaseUS Data Recovery is an easy-to-use data recovery software that can recover lost and deleted data from various storage media like hard disk, CD, DVD, external and USB drives, digital cameras, MP3 players, memory cards, etc. It provides you the best possible chances to recover your lost and deleted files. You can access your lost or deleted files easily through a few mouse clicks. Download EaseUS Data Recovery

### **What's New In?**

Size: 14.55 MB What is new in official God mode for Windows 7 (x86/x64) version available to download from winword.microsoft.comAssessment of fetal growth by magnetic resonance imaging of the brain in preterm and term infants. The objective of this study was to compare the growth of the brain in preterm and full-term infants using magnetic resonance imaging (MRI). The study was performed using MRI scans of 21 preterm ( Ask HN: Why doesn't everyone use Intel NUC's - jarydke It seems like the biggest trend in mini PC's right now are Intel NUC's, which are quite small and don't have a ton of ports.I'm just not sure why everyone doesn't just go with the NUCs. Is it just the price? The lack of integration? It seems like it would be a good opportunity for mini PC manufactures to make the most out of that smaller form factor, but it seems like they are just not a viable thing to build. zaroth It's a combination of the cost, the desire to move beyond the commodity, and possibly wanting something integrated that does not require a monitor. That said, I've actually built a few systems, I think I'm the only one in the country. I like them. For pure, single use compute, it's perfect. I like having a small, fanless, super quiet box that just does compute and nothing more. That said, for me, the real appeal of the NUC is the multiple I/O headers. Headers are the price of entry. Any other surface has a way higher cost than headers. This means that the number of

## **System Requirements For God Mode Installer:**

To install on an x86\_64 system you must run the installer from a 32-bit operating system. Troubleshooting: If the installer fails, try to start in safe mode. If that doesn't work, open the registry editor, find the key HKEY\_LOCAL\_MACHINE\SOFTWARE\Microsoft\Microsoft SQL Server\90\Setup Bootstrap\SQLExecutables and delete the.sqb and.sqb.log file and restart the installer. Once installed, we recommend you run the

[Easy File Share](https://www.xn--gber-0ra.com/upload/files/2022/06/1oEB4J2t1KlPAba8lzZd_02_b9da5a9ad42206f482954b14d50a0d31_file.pdf) **[FireTuneUp](https://romanibook.com/upload/files/2022/06/UmADA8hgvJT9IjYyhTnU_02_058c788bb9afbb247e74daf299767939_file.pdf)** [Defragmenter Pro Plus](https://makenix.com/upload/files/2022/06/x3jasz5HqIPSa2bBoe9n_02_366e67d11a04804e70554e05ceac479d_file.pdf) [Gnutella Donkey](https://wanaly.com/upload/files/2022/06/MGrKQEfc2v79iP5XNFLP_02_fbaecf990006aa00a0aa6ecfa2884a4b_file.pdf) [Wallpaper Changer](https://www.vsv7.com/upload/files/2022/06/be9RYTnrIpCLXV4d6bLy_02_cc843352adcb3a72ec9b8165312227b2_file.pdf)